**Yuli Fitrianto** 

Jurusan Komputer Grafis Sekolah Tinggi Elektronika dan Komputer (STEKOM), Semarang **yuli\_f@stekom.ac.id** 

#### **Abstract**

**The development of technology has entered the digital era of mobile, which required information media is more than just print brochures and official website, because it offered a solution for the design of a medium that can be run through mobile devices based on Android that are engaging, interactive, and follow the latest technology that augmented reality and virtual reality. The method used in this design is the System Development Life Cycle or SDLC, while supporting software used is Unity3D and Vuforia. Results from this study is the successful mobile AR and 3D-VR Walkthrough to implement and complete the on-campus media STEKOM information which has been used.** 

**Keywords: augmented reality; virtual reality; e-brosur; android; stekom** 

## **1. Pendahuluan**

Kemajuan teknologi dan komputasi saat ini menjadikan *augmented reality* (AR) dan *virtual reality* (VR) telah diterapkan di berbagai bidang contohnya di simulasi, pendidikan, hiburan, medis dan permainan(Noh, Sunar, & Pan, 2009). Perkembangan teknologi *mobile* yang didukung oleh semakin banyaknya penggunanya, memungkinkan AR dan VR untuk diterapkan di perangkat *mobile*, contohnya *smartphone* dan komputer tablet.

Sekolah Tinggi Elektronika dan Komputer (STEKOM) Semarang memiliki multi kampus yang tersebar di kota Semarang, sehingga membutuhkan media informasi yang mudah diakses terutama bagi pengguna perangkat *mobile*, untuk mengetahui informasi semua lokasi gedung kampus, jurusan apa saja yang ditawarkan, serta fasilitas apa saja yang tersedia.

Penelitian ini memberikan solusi berupa penerapan AR pada Android yang akan menampilkan video *company profile*, objek bangunan fisik gedung kampus dalam 3D, e-brosur, serta penerapan 3D-VR untuk jalan-jalan *(walkthrough)* di dalam gedung kampus secara virtual untuk mengetahui letak ruang teori dan ruang praktek/laboratorium dengan sudut pandang orang pertama, seperti layaknya yang terlihat ketika sedang bermain *mobile game*.

Tujuan penelitian ini adalah sebagai berikut:

- 1. Merancang media informasi kampus berbasis AR pada Android untuk menampikan video dan objek 3D, dengan logo STEKOM sebagai *marker*-nya,
- 2. Menampilkan brosur elektronik yang menampilkan informasi lebih lengkap, dengan memanfaatkan fitur *pan* dan *pinch-zoom* pada *touch-screen* Android,
- 3. Menerapkan 3D VR *Walkthrough* untuk pengenalan kampus.

# **2. Tinjauan Pustaka**

## **2.1 AR dan VR**

*Augmented Reality* (AR) dan *Virtual Reality* (VR) adalah konsep yang terkenal sekarang, dimana hubungan antara ruang nyata, ruang virtual dan semua bentuk peralihan dari ruang campuran telah dirumuskan oleh Milgram & Kishino pada tahun 1994 (Milgram & Kishino, 1994).

## **2.2 AR**

AR memiliki 3 fungsi yaitu: 1. menggabungkan konten nyata dan virtual, 2. bersifat interaktif dalam waktu nyata *(real time)*, dan 3. menampilkan objek 3D (Manur & Sanna, 2016). Ada dua jenis teknik atau sistem untuk menjalankan AR (Penichet, Peñalver, & Gallud, 2013), yaitu:

- 1. Sistem *Marker*, dimana menggunakan pola yang tercetak. Pola ini memberikan kemudahan untuk mengenali acuan ke sistem AR, dimana cara ini adalah yang termudah.
- 2. Sistem *Markerless*, dimana sistem ini berdasarkan pola yang ditemukan pada *raw image* melalui penggunaan teknik *computer vision*, yang mampu menciptakan lingkungan yang mengacu pada karakteristik yang dapat dikenali dari *output* video, seperti fitur wajah, parameter gerakan, atau jenis pola yang dapat ditemukan di lingkungan yang diketahui tanpa perlu menggunakan marker tercetak. Algoritma pemrosesan gambar akan lebih kompleks dibandingkan dengan sistem *marker*.

Beberapa contoh penerapan AR dengan sistem *marker* yang pernah dilakukan di Indonesia adalah sebagai berikut:

- 1. Penerapan AR sebagai media informasi jurusan sistem komputer fakultas teknik Universitas Diponegoro pada perangkat *mobile* berbasis android, yang dilakukan oleh Kurniawan Teguh Martono dan Rinta Kridalukmana pada tahun 2014 (Martono & Kridalukmana, 2014),
- 2. Penerapan AR sebagai media promosi perumahan yang menampilkan tipe-tipe rumah dalam bentuk 3D dengan marker hitam putih pada brosur, yang dilakukan oleh Alan Zuniargo Prabowo, Kodrat Iman Satoto, dan Kurniawan Teguh Martono pada tahun 2015 (Prabowo, Satoto, & Teguh, 2015),
- 3. Penerapan AR sebagai media promosi yang menampilkan mobil dalam 3D pada brosur sebagai *marker*-nya, yang dilakukan oleh Raymond Rumajar, Arie Lumenta, dan Brave A. Sugiarso pada tahun 2015 (Rumajar, Lumenta, & Sugiarso, 2015).

## **2.3 VR**

Tidak ada definisi yang umum tentang *virtual reality* (VR), tetapi para ilmuwan telah menemukan karakteristik umum dari VR, yaitu bidang ilmu yang mencoba untuk meniru dunia nyata dan membawa pengguna di luar lingkup pandangan 2D yang datar dan memasukkan mereka ke dunia visual 3D. VR memberikan pengalaman tentang ruang kedalaman dan tampilan stereo, yang melibatkan persepsi ruang 3D dan miniatur dua layar yang dapat ditemukan pada kacamata VR (IntroBooks, 2018).

Definisi dari beberapa ahli tentang VR yaitu sebagai berikut:

- 1. Menurut McLaughlin (2001): *virtual reality* merupakan suatu teknologi komputer yang digunakan untuk menirukan lingkungan nyata ke dalam lingkungan maya (McLaughlin, Sukhatme, & Hespanha, 2001).
- 2. Muhammad Suyanto (2003): *Virtual reality* adalah lingkungan tiruan yang diciptakan dengan perangkat keras dan perangkat lunak komputer dan disajikan kepada pemakai sehingga pemakai tersebut merasakan seperti di dalam lingkungan nyata (Suyanto, 2003).
- 3. Tay Vaughan (2006): *Virtual reality* merupakan tambahan dari multimedia, yang menggunakan elemen dasar multimedia seperti imajinasi, suara animasi (Vaughan, 2006).

# **2.4 3D**

3 dimensi atau 3D adalah bentuk dari benda yang menggunakan 3 ukuran, yaitu: panjang, lebar dan kedalaman. Secara geometri simbol tersebut disimbolkan dengan sumbu: x, y, dan z (Nugroho, 2005). 3D adalah dimensi yang memiliki ruang. Objek 3D artinya objek tersebut memiliki ruang dan

volume, juga memiliki lokasi pada kordinat X, Y, dan Z. Objek 2 dimensi (2D) hanya dapat digerakkan ke samping kanan dan kiri (X), atas dan bawah (Y), tetapi dalam ruang 3D selain dapat digerakan ke samping kanan dan kiri objek juga dapat digerakkan ke depan dan ke belakang (Z) (Soekahar, 2004).

## **2.5 Walkthrough**

Aplikasi *walkthrough* memungkinkan pengguna merasa seolah-olah "ada di sana", berjalan melalui ruang, dapat naik tangga ke atas, dan mengintip keluar jendela (Shiratuddin, Kitchens, & Fletcher, 2008). Kriteria yang membuat VR lebih dekat dengan kenyataan karena kemampuan untuk memungkinkan kontrol langsung, cepat, dan kontrol yang lebih intuitif atas desain tiga dimensi (Campbell & Wells, 2003).

## **3. Metode Penelitian**

Penelitian ini menggunakan metode perancangan *System Development Life Cycle* (SDLC) [16], sebagaimana dapat dilihat pada gambar 1 berikut:

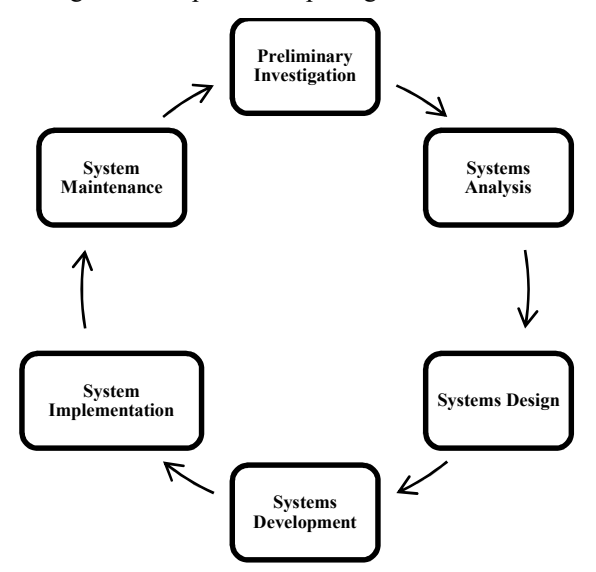

Gambar 1. *System Development Life Cycle* (SDLC)

*Flowchart* dari pengembangan *mobile* AR dan VR pada penelitian ini dapat dilihat pada gambar 2 di bawah ini:

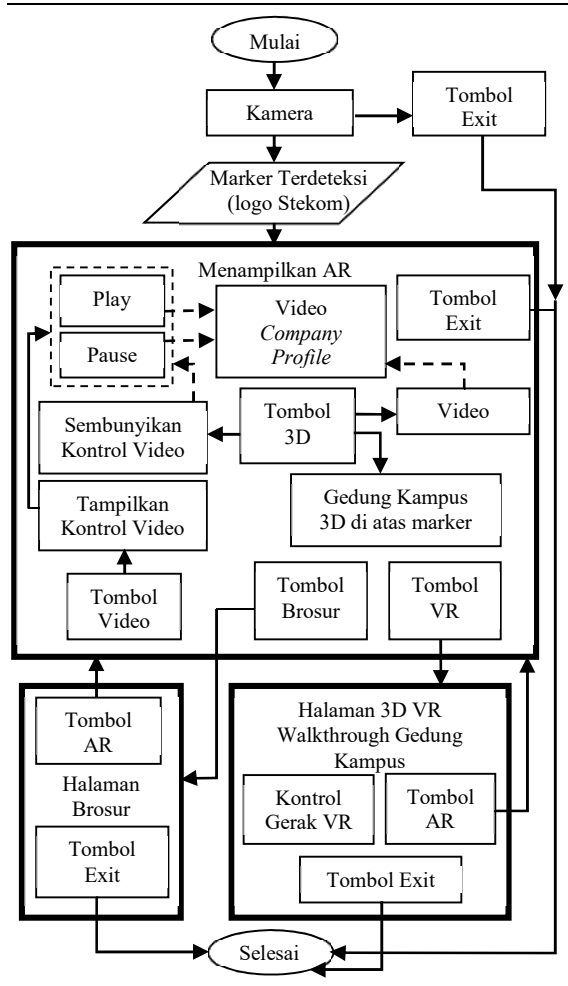

Gambar 2. *Flowchart* Pengembangan Sistem

# **4. Implementasi**

## **4.1** *Marker*

Pengimplementasian produk atau sistem dengan menggunakan perangkat bergerak *(mobile)*, yaitu *smartphone* android dengan versi minimal 4.1 Jelly Bean, dengan *marker* yang dipakai adalah logo Stekom, dimana dapat ditemukan pada *cover* skripsi, jaket almamater, stiker, ataupun *browsing* di internet. Gambar 3 di bawah ini adalah logo Stekom yang difungsikan sebagai *marker*:

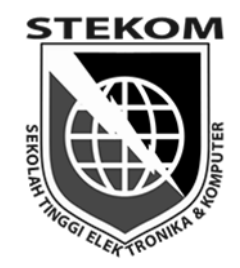

Gambar 3. Logo Stekom sebagai *Marker* 

**4.2 Pengujian Marker berdasarkan Ukuran, Jarak dan Sudut** 

Keterbacaan *marker* menjadi poin paling penting dalam aplikasi ini, maka dari itu dilakukan pengujian *marker* berdasarkan ukuran, jarak dan sudut. Pengujian bertujuan untuk mengetahui berapa angka minimal yang direkomendasikan.

Alat yang digunakan untuk melakukan pengujian adalah *smartphone* Asus Padfone S berkamera 13 mega pixel, lebar *aperture* 2.0 dan jarak fokus terdekat sejauh 5 cm. Hasil dari pengujian tersebut dapat dilihat pada tabel 1 berikut:

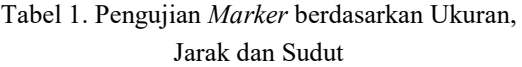

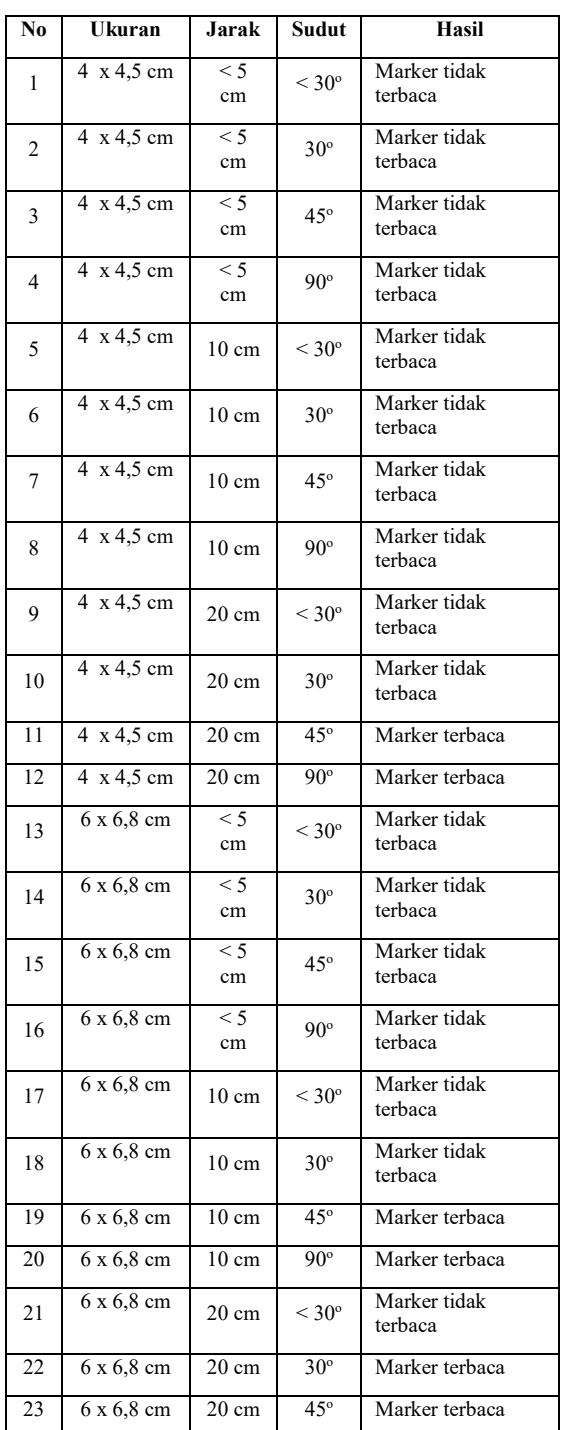

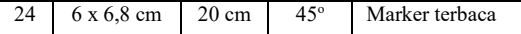

Berdasarkan tabel 1 hasil pengujian *marker* di atas, maka dapat disimpulkan sebagai berikut:

- 1. Ukuran *marker* yang direkomendasikan adalah minimal 6 x 6,8 cm, setara dengan 300 x 254 pixel pada layar laptop 14 inchi,
- 2. Jarak pembacaan *marker* yang direkomendasikan adalah minimal 20 cm dari kamera *smartphone,*
- 3. Sudut pembacaan *marker* yang direkomendasikan adalah minimal 45 derajat.

# **4.3 AR-Video** *Company Profile*

Produk berupa aplikasi dengan sistem operasi android, ber-extensi .apk, setelah produk apk di*install* di *smartphone*, kemudian dijalankan, maka otomatis kamera *smartphone* akan aktif. Resolusi yang direkomendasikan adalah minimal 1280 x 720 pixel dengan *aspect ratio* 16:9. Gambar 4 berikut ini adalah tampilan awal dari produk setelah dijalankan pada *smartphone* android dengan orientasi layar vertikal atau *portrait*:

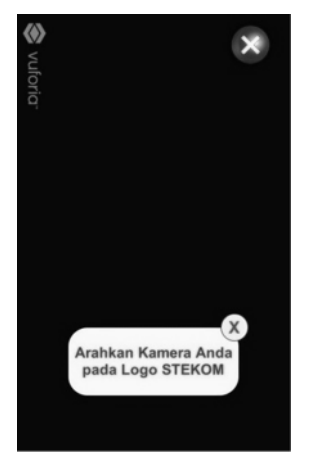

Gambar 4. Tampilan Awal Produk

Tampilan awal di atas menunjukkan bahwa *user* diminta untuk mengarahkan kamera pada logo Stekom yang berfungsi sebagai *marker*. Video *company profile* dari Stekom otomatis akan dimunculkan oleh sistem AR di atas *marker* bersamaan dengan munculnya tombol-tombol kontrol video dan tombol-tombol yang menuju ke halaman *(scene)* lain yang ditawarkan, ketika logo Stekom atau *marker* berhasil ditemukan oleh kamera. Gambar 5 berikut ini adalah tampilan ketika *marker* ditemukan:

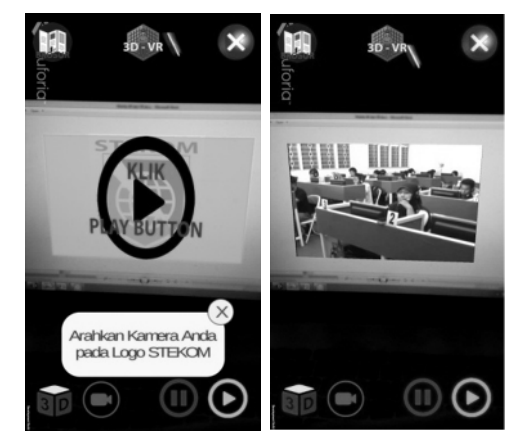

Gambar 5. Video *Company Profile* di Atas *Marker* 

Tabel 2 di bawah ini menunjukkan fungsi dari tombol-tombol yang terlihat pada *user interface* awal dari aplikasi:

Tabel 2. Fungsi Tombol pada Tampilan Awal AR

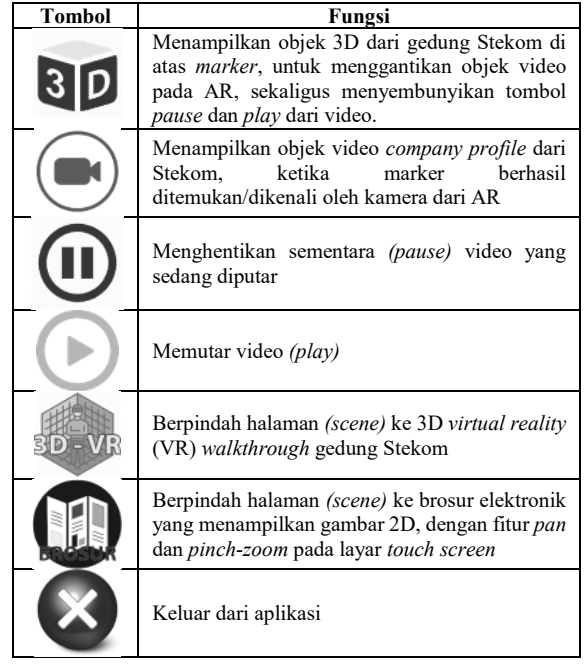

## **4.4 AR-3D Gedung Stekom**

Selain menampilkan video, AR pada penelitian ini juga dapat menampilkan objek 3D, yaitu gedung Stekom cabang Siliwangi, dengan cara menekan/klik tombol 3D di pojok kiri bawah. Gambar 6 berikut ini adalah tampilan ketika AR menampilkan gedung Stekom dalam 3D:

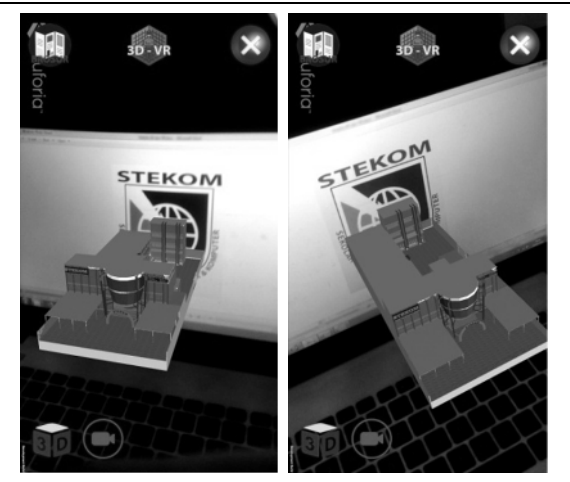

Gambar 6. AR Menampilkan Objek 3D Gedung Stekom

Penampilan gedung Stekom dalam 3D bertujuan untuk menginformasikan bentuk gedung secara keseluruhan tanpa harus mendatangi tempat atau lokasi gedung sebenarnya.

# **4.5 3D VR** *Walkthrough*

Selain AR aplikasi ini juga menyajikan fitur 3D VR *Walkthrough* dengan orientasi layar horisontal atau *landscape*, yaitu fitur dimana dengan susut pandang orang pertama *(first person character), user* dapat jalan-jalan secara virtual di dalam gedung Stekom, melihat melalui jendela, menaiki tangga, memasuki ruangan, dan mengetahui letak-letak ruang administrasi, ruang teori, laboratorium jaringan, laboratorium komputer, dan ruang lainnya. Fitur ini aktif ketika tombol 3D-VR ditekan. Gambar 7 berikut ini adalah tampilannya:

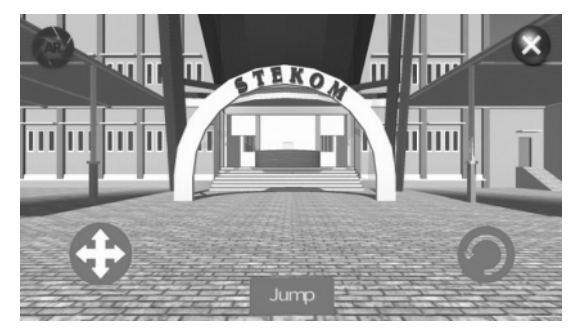

Gambar 7. 3D-VR *Walkthrough* Gedung Stekom

3D-VR ini menampilkan *dialog box* yang menunjukkan letak dan nama ruang-ruang yang penting, ketika *user* berada di area tertentu, dan akan hilang ketika area tersebut telah ditinggalkan. Tampilan *dialog box*-nya dapat dilihat pada gambar 8 di bawah ini:

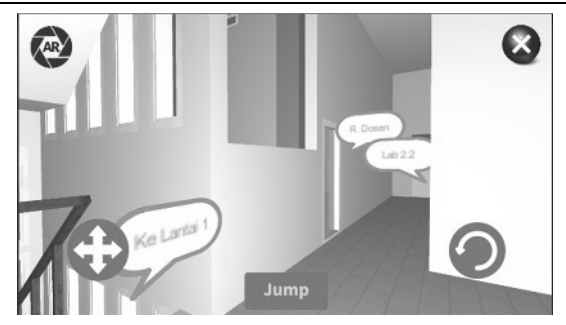

Gambar 8. *Dialog Box* Nama Ruangan

*Trigger* untuk mengeluarkan *dialog box* tersebut dikontrol melalui sebuah kode yang ditulis dalam bahasa C Sharp (C#). Kode untuk men-*trigger* pesan atau *dialog box* di area tertentu yang telah di-*setting* pada GUICanvas yang terpilih, dapat dilihat pada gambar 9 berikut ini:

| $\mathbf{1}$   |                                      | using UnityEngine; |                                        |
|----------------|--------------------------------------|--------------------|----------------------------------------|
| $\overline{2}$ | using UnityEngine.UI;                |                    |                                        |
| 3              |                                      |                    |                                        |
| $\overline{4}$ |                                      |                    | public class pesan : MonoBehaviour     |
| 5              | $-1$                                 |                    |                                        |
| 6              |                                      |                    | public Canvas GUICanvas;               |
| 7              |                                      |                    |                                        |
| 8              | void OnTriggerEnter (Collider other) |                    |                                        |
| $\circ$        |                                      |                    |                                        |
| 10             |                                      |                    | if (other.tag == "Player")             |
| 11             |                                      |                    |                                        |
| 12             |                                      |                    | GUICanvas.gameObject.SetActive(true);  |
| 13             |                                      |                    |                                        |
| 14             |                                      |                    |                                        |
| 15             |                                      |                    |                                        |
| 16             |                                      |                    | void OnTriggerExit (Collider other)    |
| 17             |                                      |                    |                                        |
| 18             |                                      |                    | if (other.tag == "Player")             |
| 19             |                                      |                    |                                        |
| 20             |                                      |                    | GUICanvas.gameObject.SetActive(false); |
| 21             |                                      |                    |                                        |
| 22             |                                      |                    |                                        |
| 23             |                                      |                    |                                        |

Gambar 9. Kode *Trigger Dialog Box* dalam C#

Fungsi dari tombol-tombol yang terlihat pada tampilan 3D-VR, ditunjukkan pada tabel 3 di bawah ini:

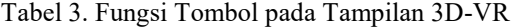

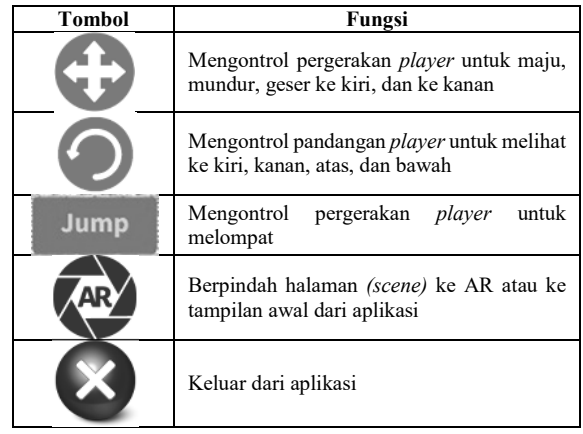

## **4.6 e-Brosur**

Fitur terakhir yang disajikan di aplikasi ini adalah e-Brosur. Fitur ini aktif ketika tombol brosur pada halaman awal (AR) ditekan, dimana *user* dapat membaca brosur resmi dari Stekom melalui perangkat elektronik *mobile*. Brosur dapat digeser *(pan)* dan di-*zoom-in* atau *zoom out* sesuai kebutuhan pembacaan informasi, melalui gerakan jari *pinchzoom* pada layar *touch screen*. Berikut ini adalah gambar 10, yang menerangkan tentang *pinch-zoom:* 

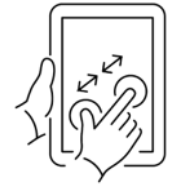

Gambar 10. *Pinch-Zoom* 

Brosur ditampilkan dalam 2 dimensi (2D), dengan pandangan kamera *ortographic* atau tanpa efek perspektif, dalam 1 halaman, dimana halaman depan brosur disusun pada posisi atas, sedangkan halaman belakang brosur disusun pada posisi bawah. Tampilan dari halaman e-Brosur dapat dilihat pada gambar 11 dan gambar 12 seperti di bawah ini:

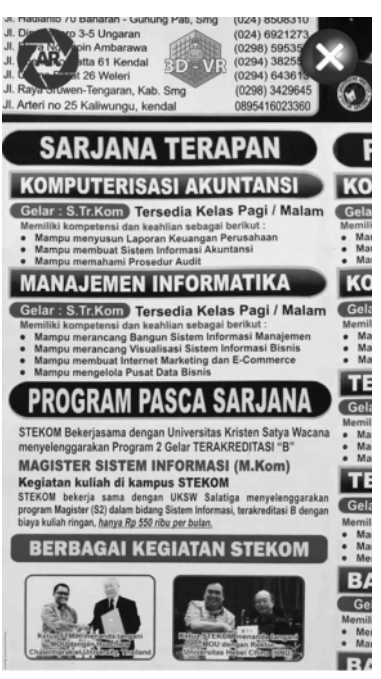

Gambar 12. Tampilan e-Brosur Setelah Di-*Zoom*

Gerakan geser *(pan)* dan *pinch-zoom* dikontrol melalui sebuah kode yang ditulis dalam bahasa C Sharp (C#). Gambar 13 berikut ini adalah kodenya:

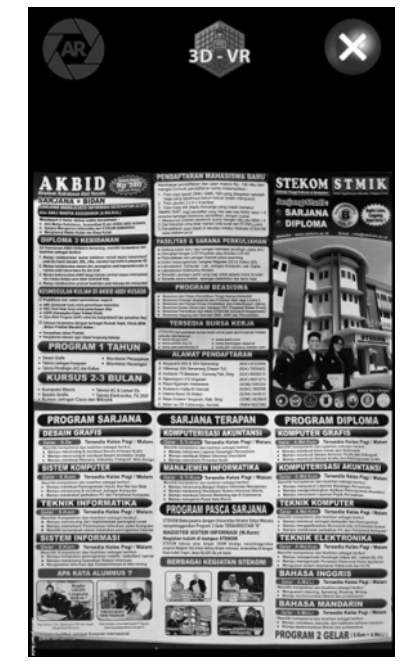

Gambar 11. Tampilan e-Brosur Sebelum Di-*Zoom* 

| using System.Collections;                                          |
|--------------------------------------------------------------------|
| using System.Collections.Generic;                                  |
| using UnityEngine;                                                 |
|                                                                    |
|                                                                    |
| public class PanZoom : MonoBehaviour {                             |
| Vector3 touchStart;                                                |
| public float zoomOutMin = 1:                                       |
| public float zoomOutMax = 8;                                       |
| public float panXKiri = -5;                                        |
| public float panXKanan = 5;                                        |
| public float panYNaik = $-7$ ;                                     |
| public float panYTurun = $7.2f$ ;                                  |
|                                                                    |
|                                                                    |
| // Update is called once per frame                                 |
| void Update () {                                                   |
| if(Input.GetMouseButtonDown(0)){                                   |
| touchStart = Camera.main.ScreenToWorldPoint(Input.mousePosition);  |
|                                                                    |
| if(Input.touchCount == 2){                                         |
| Touch touchZero = Input.GetTouch(0);                               |
|                                                                    |
| Touch touchOne = $Input.GetTouch(1);$                              |
|                                                                    |
| Vector2 touchZeroPrevPos = touchZero.position -                    |
| touchZero.deltaPosition;                                           |
| Vector2 touchOnePrevPos = touchOne.position -                      |
| touchOne.deltaPosition:                                            |
|                                                                    |
| float prevMagnitude = (touchZeroPrevPos -                          |
|                                                                    |
| touchOnePrevPos).magnitude;                                        |
| float currentMagnitude = (touchZero.position -                     |
| touchOne.position).magnitude;                                      |
|                                                                    |
| float difference = currentMagnitude - prevMagnitude;               |
|                                                                    |
| zoom(difference $*$ 0.01f);                                        |
| }else if(Input.GetMouseButton(0)){                                 |
| Vector3 direction = touchStart -                                   |
|                                                                    |
| Camera.main.ScreenToWorldPoint(Input.mousePosition);               |
| Camera.main.transform.position += direction;                       |
|                                                                    |
| Vector3 clampedPosition = transform.position;                      |
| clampedPosition.y = Mathf.Clamp(transform.position.y, panYNaik,    |
| panYTurun);                                                        |
| $clampedPosition.x = Mathf.Clamp(transform. position.x, panXKiri,$ |
| panXKanan);                                                        |
|                                                                    |
| transform.position = clampedPosition;                              |
|                                                                    |
| zoom(Input.GetAxis("Mouse ScrollWheel"));                          |
|                                                                    |
| void zoom(float increment){                                        |
| Camera.main.orthographicSize =                                     |
| Mathf.Clamp(Camera.main.orthographicSize - increment, zoomOutMin,  |
|                                                                    |
| zoomOutMax);                                                       |
| ∤                                                                  |
| ł                                                                  |
|                                                                    |

Gambar 13. Kode *Pan* dan *Pinch-Zoom*

## **5. Kesimpulan dan Saran**

## **5.1 Kesimpulan**

Berdasarkan penelitian yang telah dipaparkan di atas, maka dapat diambil kesimpulan sebagai berikut:

- 1. Perancangan mobile AR berhasil dilakukan dengan *marker* logo Stekom untuk menampilkan video *company profile* dan objek 3D gedung Stekom dalam AR, dengan ukuran *marker* minimal 6 x 6,8 cm, jarak minimal 20 cm, dan sudut minimal 45 derajat.
- 2. 3D-VR *Walkthrough* berhasil dibuat sebagai media jalan-jalan secara virtual dengan menampilkan beberapa keerangan letak dan nama ruangan,
- 3. e-Brosur berhasil menampilkan brosur lewat media elektronik dengan fitur *pan* dan *pinchzoom*.
- 4. Aplikasi *mobile* AR dan 3D-VR *Walkthrough*  serta e-Brosur ini berhasil melengkapi media informasi tentang kampus Stekom yang selama ini terdapat pada brosur cetak, *website* resmi, blog, dan media sosial.

#### **5.2 Saran**

Hasil penelitian ini tentu saja masih terdapat kekurangan, maka dari itu saran untuk penelitian dan pengembangan produk selanjutnya adalah sebagai berikut:

- 1. Dilakukan perbaikan dalam segi tampilan *(user interface)* yang lebih menarik,
- 2. Perlu penambahan objek 3D dan 3D-VR *Walkthrough* dari semua gedung Stekom, mulai dari pusat sampai ke cabang-cabang yang tersebar di kota Semarang hingga ke Kendal, Kaliwungu, Salatiga dan Sruwen,
- 3. Penambahan video testimoni dari para alumni dan masyarakat mengenai Stekom pada AR atau halaman tersendiri pada aplikasi.

## **Daftar Pustaka**

Campbell, D. A., & Wells, M. (2003). *A Critique of Virtual Reality in the Architectural Design Process.* Seattle: University of Washington.

Dixit, J. B. (2007). *Structured System Analysis and Design.* Firewall Media.

IntroBooks. (2018). *Virtual Reality.* IntroBooks.

Manur, F., & Sanna, A. (2016). A Survey on Applications of Augmented Reality. *ACSIJ Advances in Computer Science: an International Journal , 5* (1), 18-27.

Martono, K. T., & Kridalukmana, R. (2014). Mobile Augmented Reality Jurusan Sistem Komputer Universitas Diponegoro Berbasis Android (MARSISKOM). *Jurnal Sistem Komputer UNDIP , 4* (1), 17-24.

McLaughlin, M. L., Sukhatme, G., & Hespanha, J. (2001). *Touch in Virtual Environments: Haptics and the Design of Interactive Systems.* New Jersey: Prentice Hall.

Milgram, P., & Kishino, F. (1994). A Taxonomy of Mixed Reality Visual Displays. *IEICE Transactions on Information Systems , E77-D* (12), 1321–1329.

Noh, Z., Sunar, M. S., & Pan, Z. (2009). A Review on Augmented Reality for Virtual Heritage System. *International Conference on Technologies for E-Learning and Digital Entertainment, Edutainment 2009: Lecture Notes in Computer Science , 5670*, 50- 61.

Nugroho, E. (2005). *Teori & Praktek Grafika Komputer Menggunakan Delphi dan OpenGL.* Yogyakarta: Penerbit Graha Ilmu.

Penichet, V. M., Peñalver, A., & Gallud, J. A. (2013). *New Trends in Interaction, Virtual Reality and Modeling.* London: Springer-Verlag.

Prabowo, A. Z., Satoto, K. I., & Teguh, K. M. (2015). Perancangan dan Implementasi Augmented Reality sebagai Media Promosi Penjualan Perumahan. *Jurnal Teknologi dan Sistem Komputer UNDIP , 3* (1), 161-170.

Rumajar, R., Lumenta, A., & Sugiarso, B. A. (2015). Perancangan Brosur Interaktif Berbasis Augmented Reality. *E-journal Teknik Elektro dan Komputer , 4*  $(6)$ , 1-9.

Shiratuddin, M. F., Kitchens, K., & Fletcher, D. (2008). *Virtual Architecture: Modeling and Creation*  *of Real-Time 3D Interactive Worlds.* North Carolina: Lulu Press, Inc.

Soekahar, F. J. (2004). *Open Source 3D Animation: Blender Publisher Unleashed.* Jakarta: E-book.

Suyanto, M. (2003). *Multimedia Alat untuk Meningkatkan Keunggulan Bersaing.* Yogyakarta: ANDI.

Vaughan, T. (2006). *Multimedia: Making It Work Edisi 6.* Yogyakarta: Penerbit ANDI.